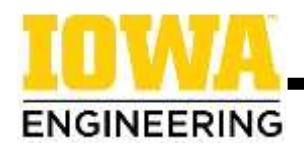

## **Searching for Engineering Gen Ed Courses**

Review the detailed requirements on the College of Engineering [General Education Component webpage](https://www.engineering.uiowa.edu/current-students/undergradute-students/academic-advising/general-education-component) and check your degree audit to learn which specific categories you still need to complete. *Note that courses in the fields of science, technology, engineering, or math will not count as gen eds for engineering students.*

**1. To begin searching for Gen Eds, make sure you are logged in to MyUI**

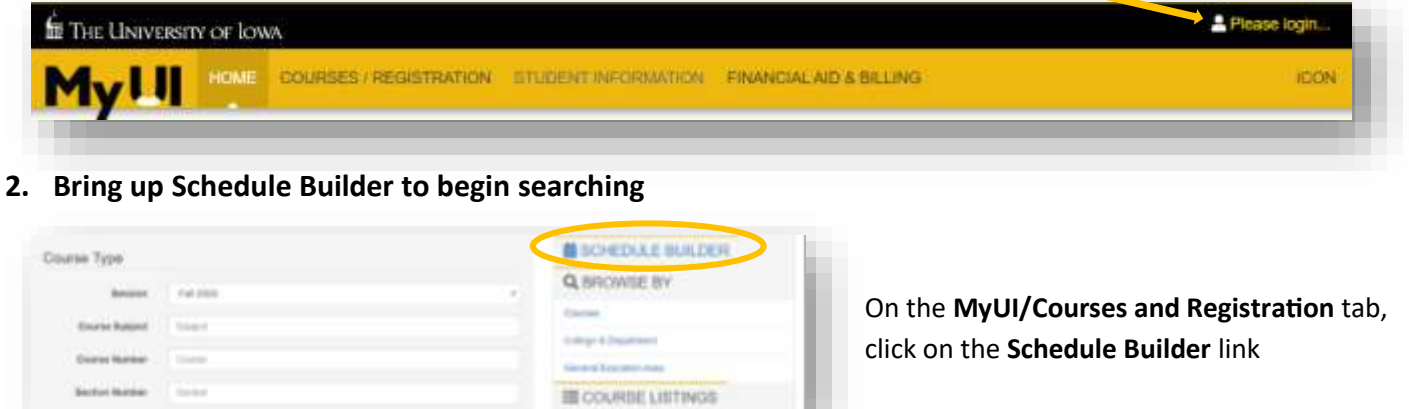

To add the first course to your course cart, select the **Click me to start adding some Course Options!** link

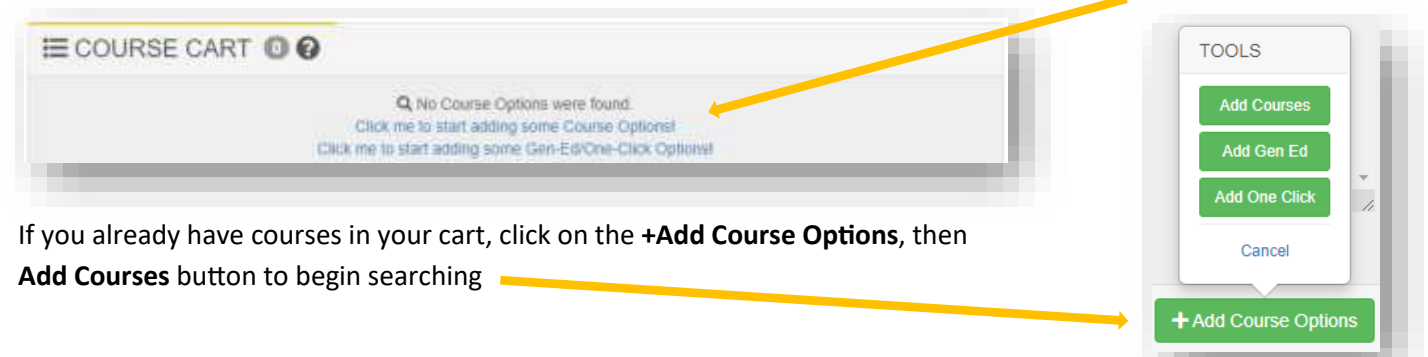

## **3. Searching for** *Approved Subject* **courses:**

Select a course subject that interests you fro[m this list](https://engineering.uiowa.edu/current-students/advising-and-academic-information/general-education-component/gec-options-approved) on the College of Engineering website and type it into the "Course Number" bar.

To browse entry-level courses in that department, select the "Lower Level Undergraduate" course level. Click **Search** to display all courses offered in the selected semester.

**Skip to step #5 to choose a course.**

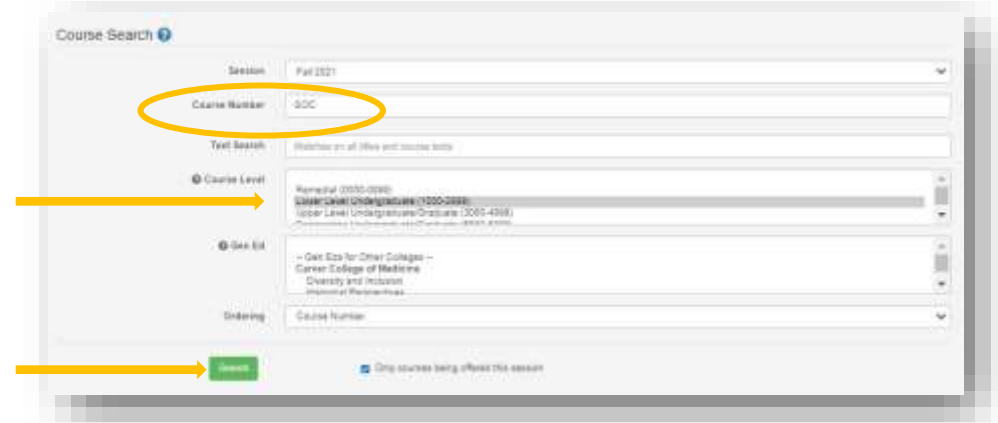

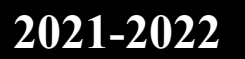

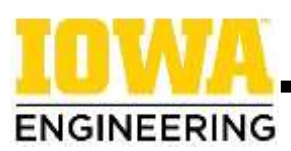

**4. Searching for** *Be Creative* **&** *Diversity and Inclusion* **courses:** 

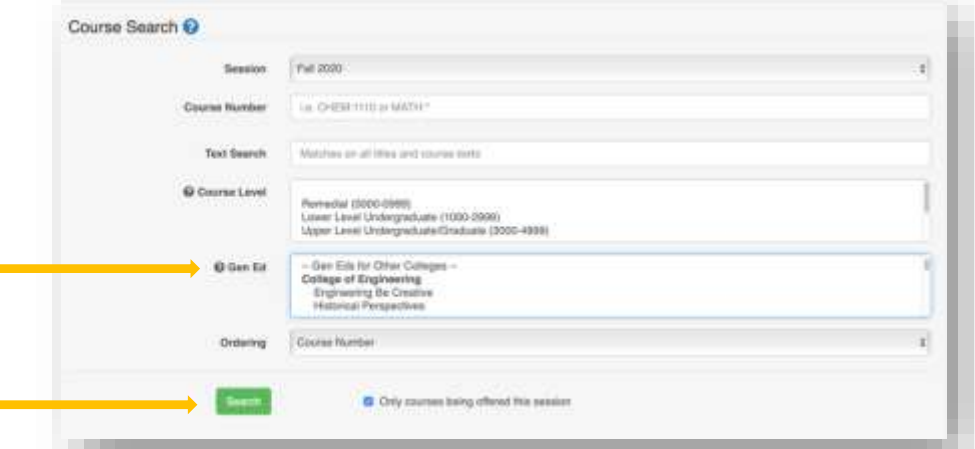

Only certain courses meet the requirements for these two Gen Ed categories. Select the desired category from the drop-down menu and click **Search** to display all courses offered in the selected semester that satisfy that requirement.

For Be Creative course considerations, **see step #6 below**.

THE UNIVERSITY OF LOWA

## **5. Choose a course:**

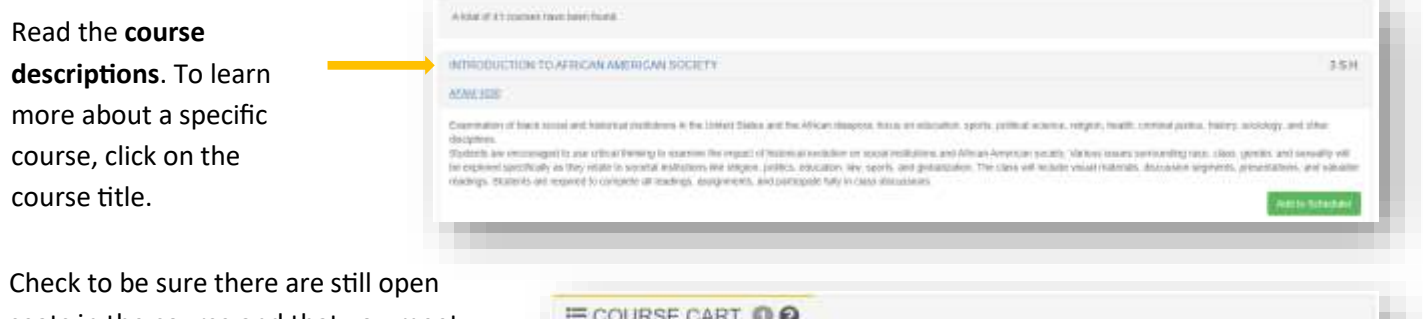

seats in the course and that you meet all the prerequisites to enroll. If so, click **Add to Scheduler** to add the course to your course cart.

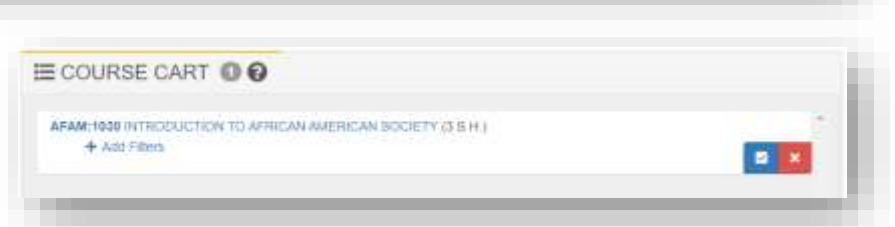

## **6. Special Considerations - Engineering Be Creative courses:**

Certain Engineering Be Creative courses have sections designated as **"Restricted to Engineering Majors."** You should only register for these sections.

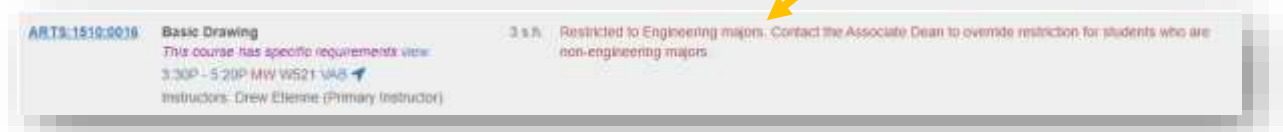

If prerequisites are listed for an Engineering Be Creative course, you must complete the **"Request Prerequisite Special Permission"** form on MyUI/Student Information/Courses & Grades at least one week before your registration date. On the form, select "My reason is not listed above" and upload a snapshot of your "Program of Study & Advisors" MyUI section showing you are an engineering student.

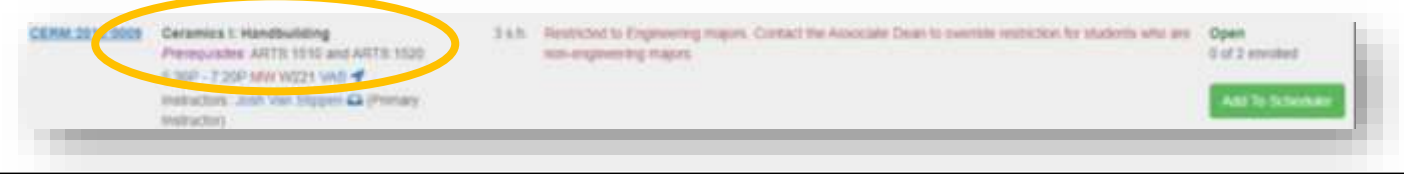

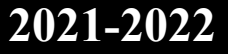